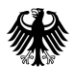

Bundesministerium für Wirtschaft und Energie

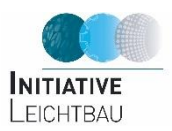

#### LEICHTBAUATLAS

Benutzerhinweise

Inhalt

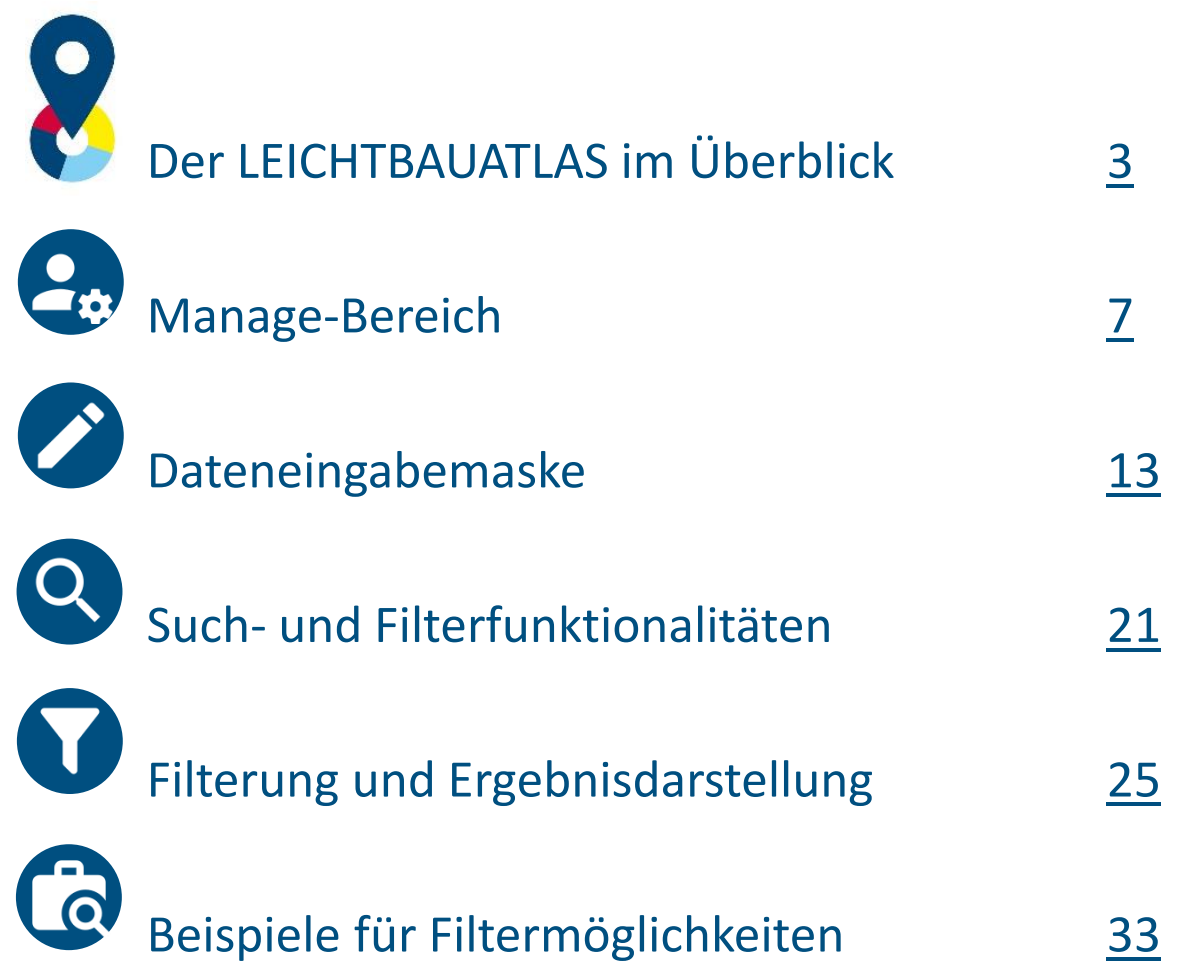

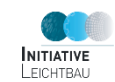

Bundesministerium<br>für Wirtschaft<br>und Energie - 1

纝

### <span id="page-2-0"></span>DER LEICHTBAUATLAS IM ÜBERBLICK

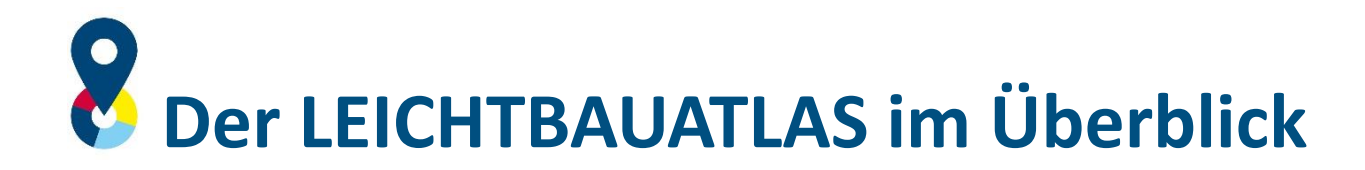

- Die Startseite des LEICHTBAUATLAS enthält auf einen Blick alle verfügbaren Funktionalitäten und Informationen.
- Funktionselemente:
	- Darstellung der Datenbankeinträge in der Kartenansicht und Clusterung nach Staaten und Organisationstypen
	- Liste der Filterkriterien und Suchfeld für die Freitextsuche
	- Liste der Organisationen mit öffentlichem Profil

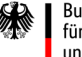

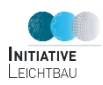

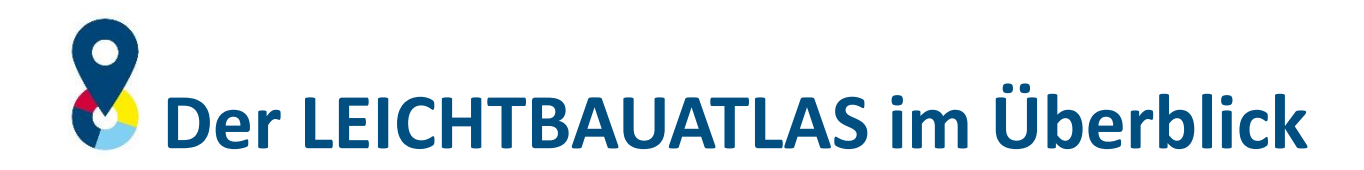

#### Informationen

- Informationen über den LEICHTBAUATLAS
- Kontaktmöglichkeit
- Login für den Zugang zur Profilverwaltung (Erstellen und bearbeiten von Organisationsprofilen)
- **Sprachauswahl**
- Impressum, Datenschutzerklärung und Nutzungsbestimmungen
- Hilfe/Benutzerhinweise
- Anzahl der in der Datenbank "veröffentlichten" Organisationen
- Anzahl der gewählten Kriterien

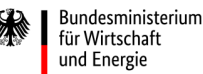

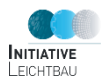

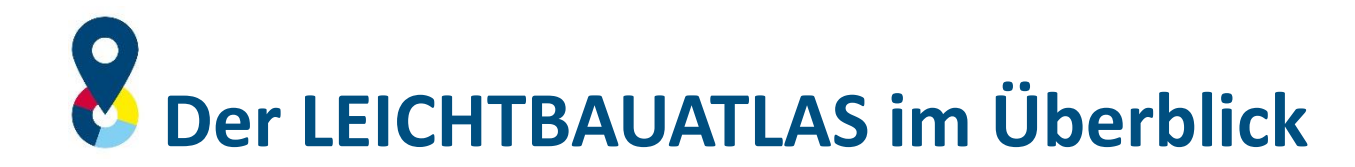

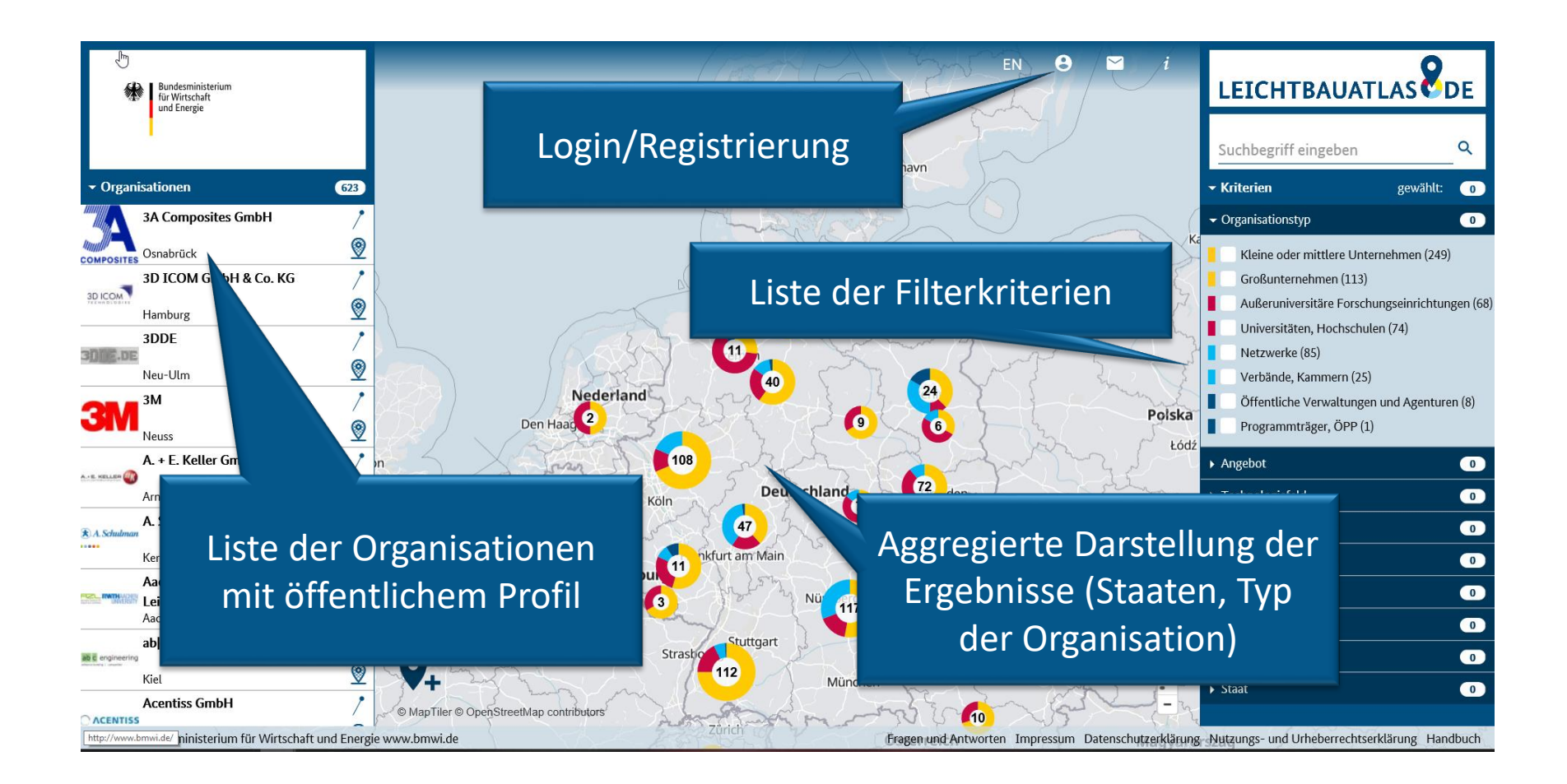

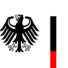

### <span id="page-6-0"></span>NUTZER- UND PROFILVERWALTUNG

Manage-Bereich

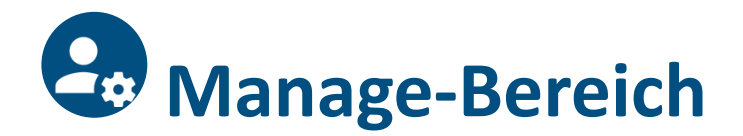

Über das Login-Icon gelangt man zum Registrierungs- bzw. Anmeldebildschirm. Nach Eingabe von E-Mail-Adresse und Passwort gelangen registrierte Nutzer in die Nutzer- und Profilverwaltung.

#### Hierüber können:

- Nutzerinformationen bearbeitet werden (Benutzerdaten, E-Mail, Passwort)
- Organisationsprofile erstellt, bearbeitet und zur Veröffentlichung freigegeben werden
- Weitere Nutzer für die Bearbeitung eines Organisationsprofils freigeschaltet werden

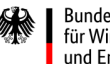

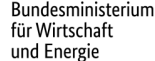

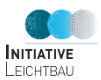

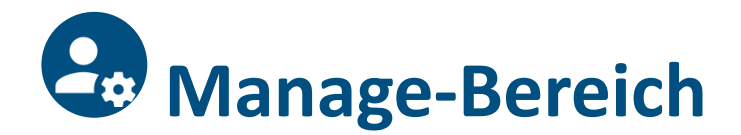

- Neue Organisationsprofile können in deutscher und englischer Sprache erstellt werden.
- Ist bereits ein Organisationsprofil in einer der beiden Sprachen vorhanden, kann dieses als Basis für ein neues Profil genutzt werden.
- Jeder Organisation können somit mindestens zwei Profile (jeweils in deutsch und englisch) zugeordnet sein.

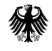

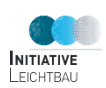

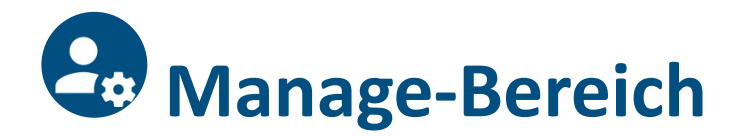

- Für jedes eingetragene Profil werden die Sprache, sowie der Veröffentlichungs- und Ausfüllstatus des Profils angezeigt.
- Organisationsprofile können jederzeit bearbeitet und zur Veröffentlichung durch die Administration freigegeben werden bzw. die Veröffentlichung eines Profils zurückgenommen werden; die finale Veröffentlichung unter **[www.leichtbauatlas.de](http://www.leichtbauatlas.de/)** erfolgt durch die Administration.
- Jeder Nutzer kann mehrere Organisationen eintragen.

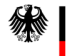

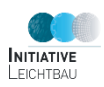

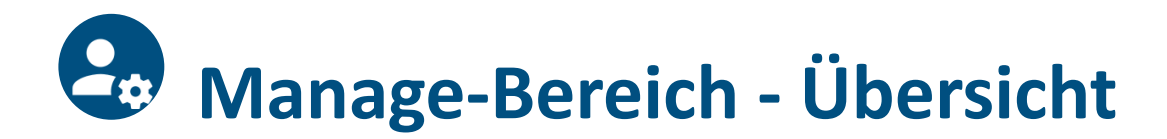

Fraunhofer LBF

Darmstadt vollständig öffentlich

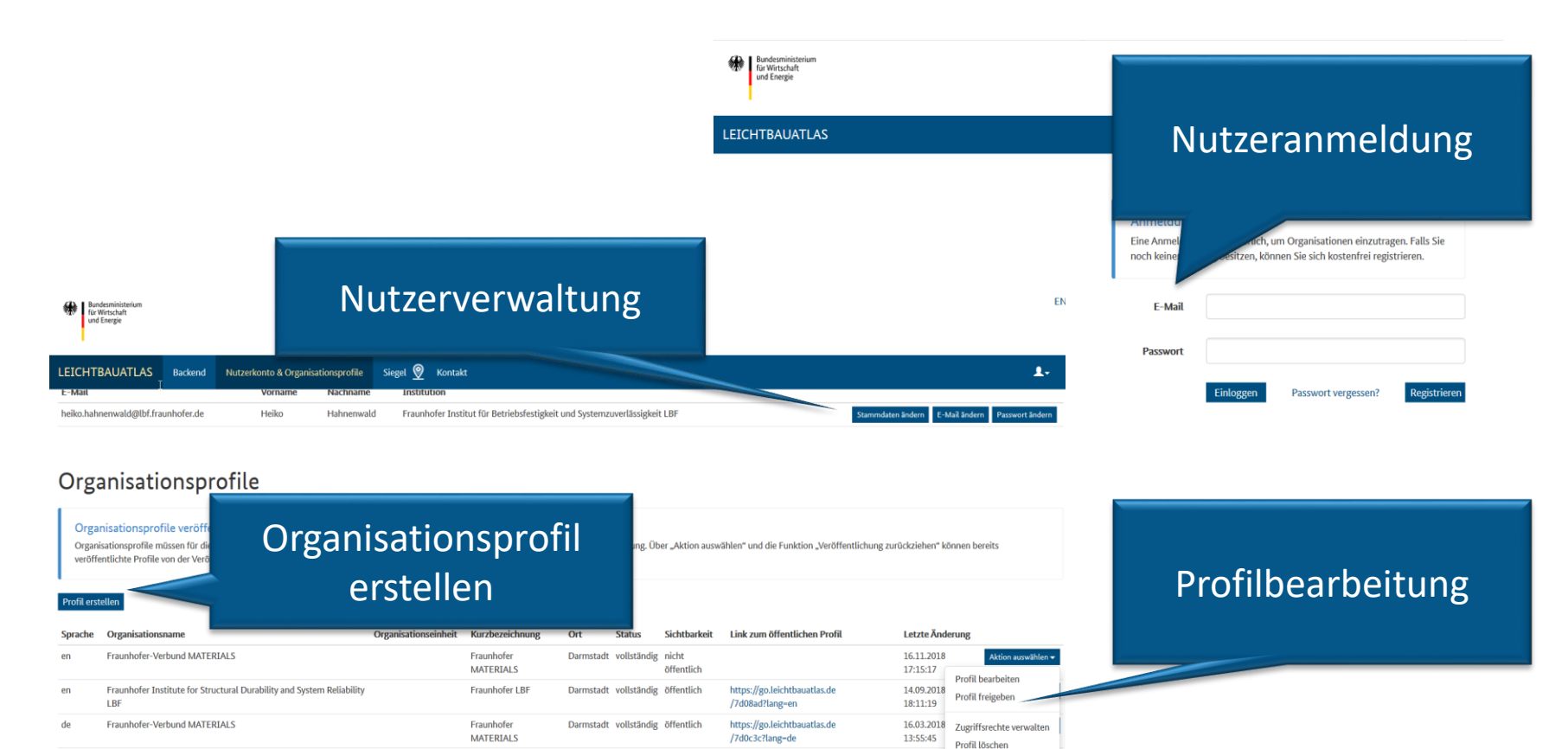

https://go.leichtbauatlas.de

Fragen und Antworten Impressum Datenschutzerklärung Nutzungs- und Urheberrechtserklärung Handbuch

/7d08ad?lang-de

23.11.2018

12:49:37

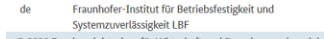

© 2020 Bundesministerium für Wirtschaft und Energie www.bmwi.de

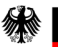

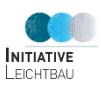

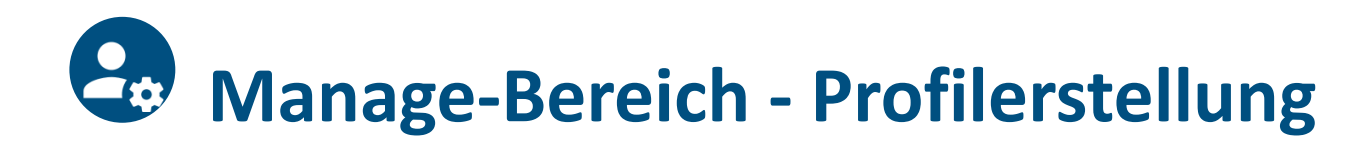

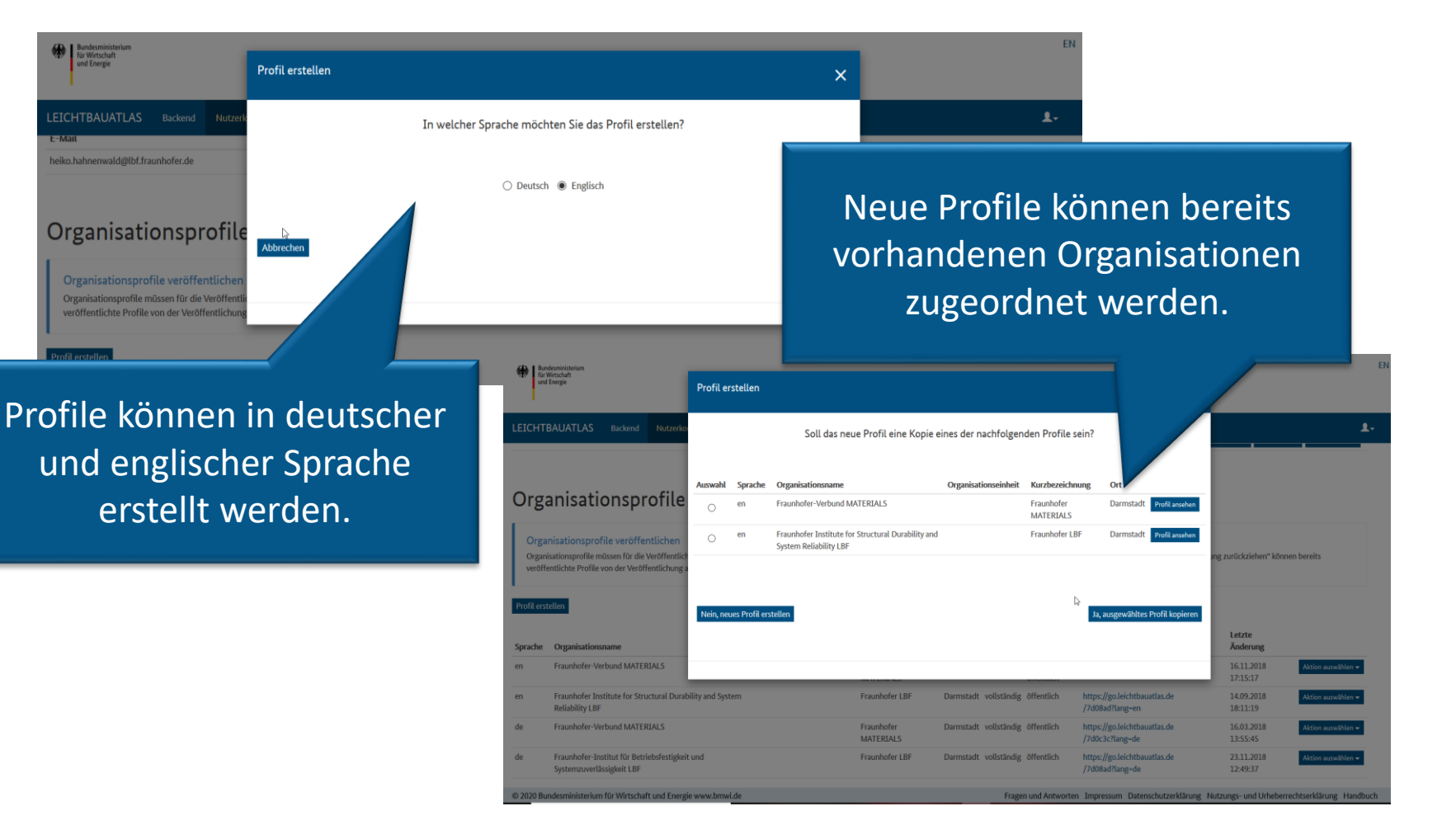

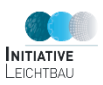

<span id="page-12-0"></span>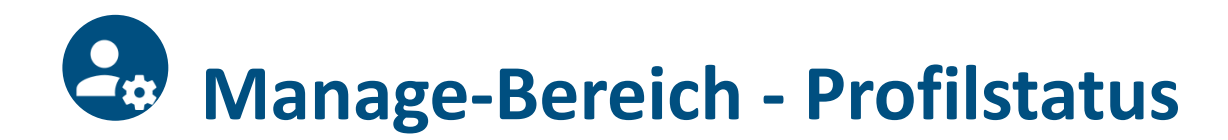

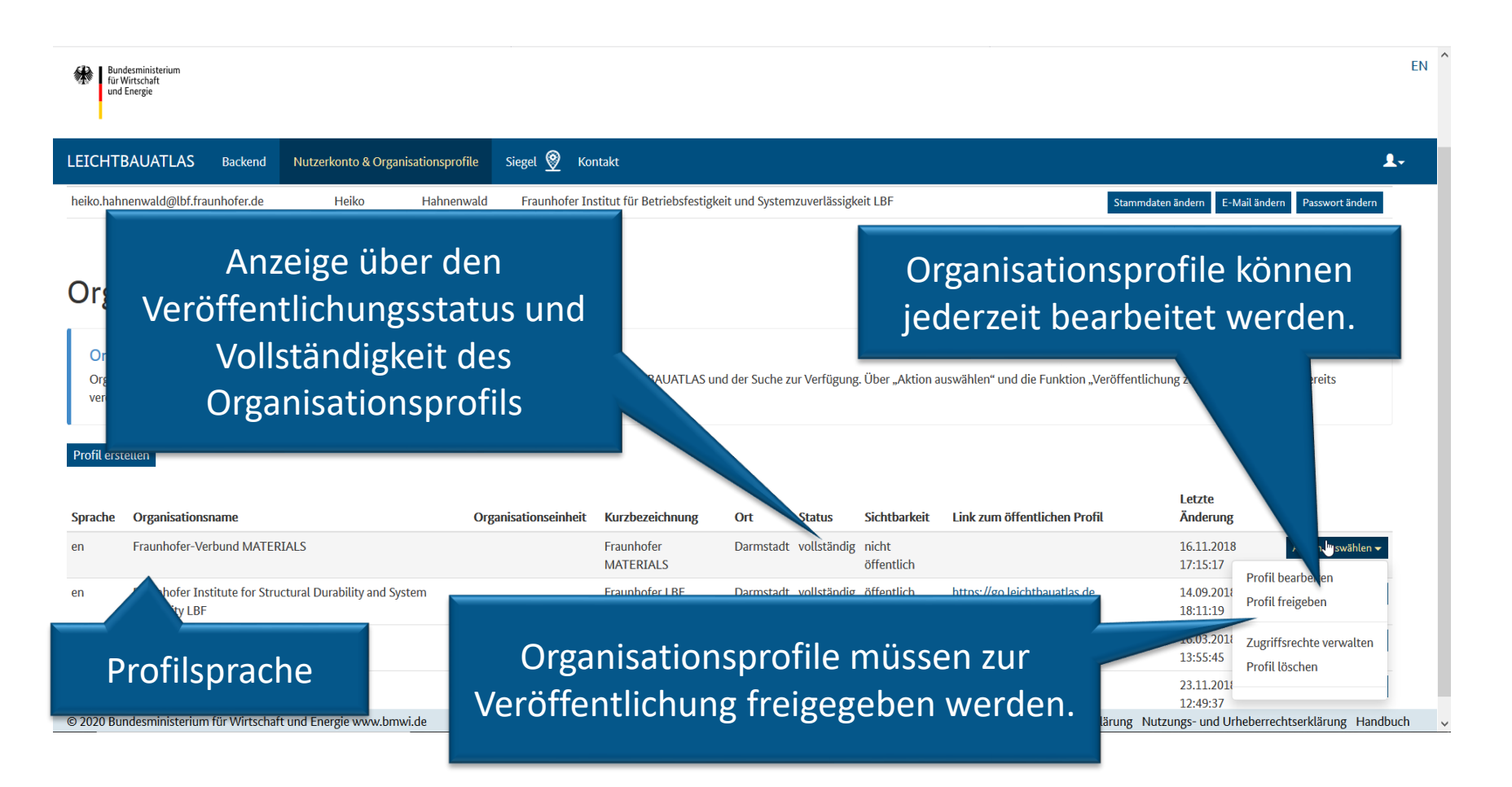

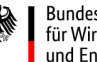

#### <span id="page-13-0"></span>DATENEINGABEMASKE

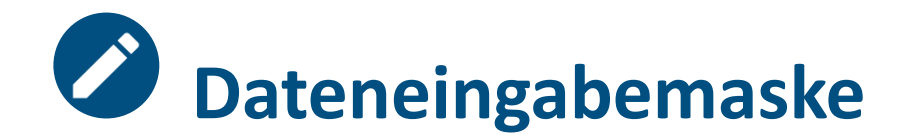

- Durch Klick des Buttons "Profil erstellen" öffnet sich die Dateneingabemaske, über die ein neues Organisationsprofil erstellt werden kann.
- In jedem Eingabefeld öffnet sich durch Klick auf das "Stift-Symbol" ein Dialogfenster, in welchem die eigentliche Eintragung vorgenommen wird.
- Das Schließen des Dialogfensters über den Button "Übernehmen" speichert die eingetragenen Informationen in der Datenbank.

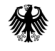

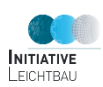

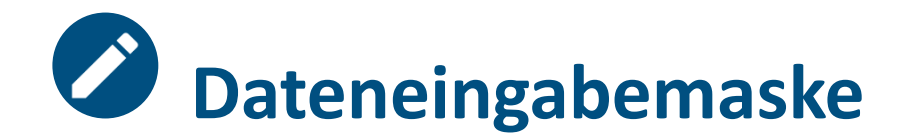

- Pflichtfelder sind durch rote Stift-Symbole gekennzeichnet; sind alle Stift-Symbole blau eingefärbt, ist das Profil vollständig ausgefüllt.
- Das Organisationsprofil umfasst:
	- Textbeschreibungen zur Organisation und deren Leichtbaukompetenzen
	- Eckdaten zur Organisation (Typ, Branchen, etc.)
	- Checkboxen zur detaillierten Beschreibung der Leichtbaukompetenzen
	- Angabe von Ansprechpartnern bzw. Kontaktpersonen

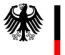

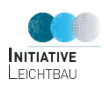

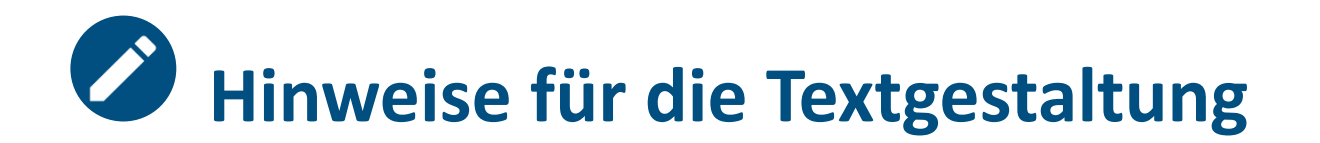

Für die Textbeschreibung gelten diverse Richtlinien:

- Beschreiben Sie kurz, fachlich und anschaulich die Organisation bzw. deren Leichtbaukompetenzen.
- Verzichten Sie auf stark werbende Inhalte.
- Ziehen Sie keine Vergleiche zu anderen Organisationen.
- Formulieren Sie die Texte in der jeweils ausgewählten Sprache [\(siehe Profilerstellung\)](#page-12-0).

#### Bei Fragen beraten wir Sie gerne!\*

\*Ihr Ansprechpartner: Heiko Hahnenwald, Tel.: +49 6151 705 8330, E-Mail: heiko.hahnenwald@lbf.fraunhofer.de

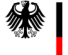

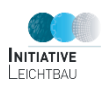

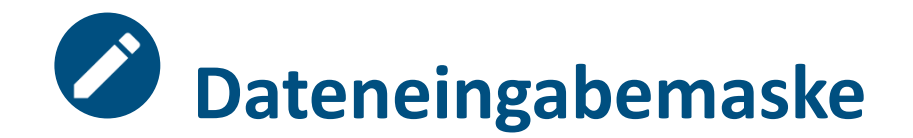

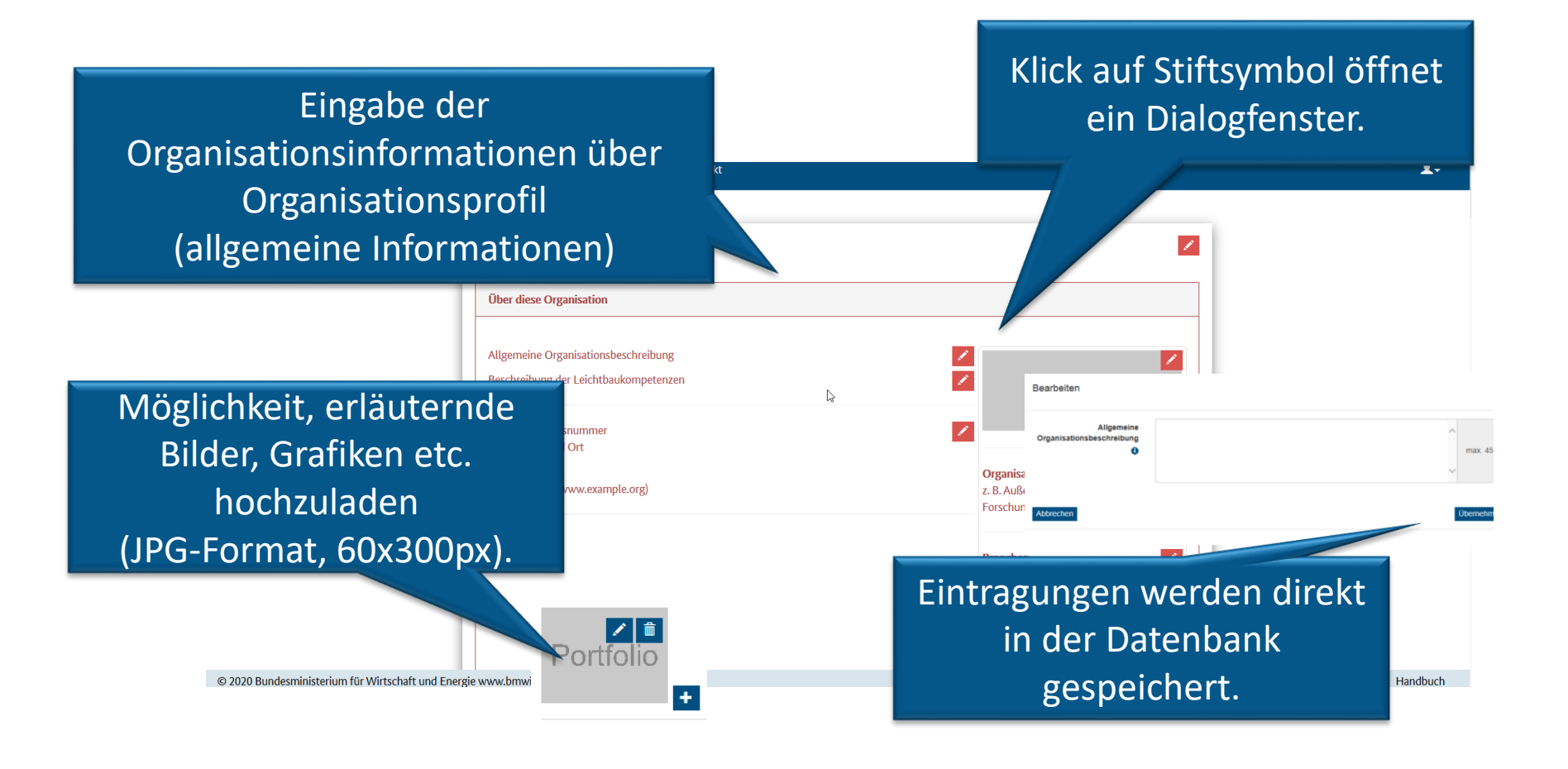

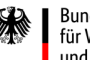

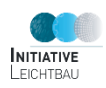

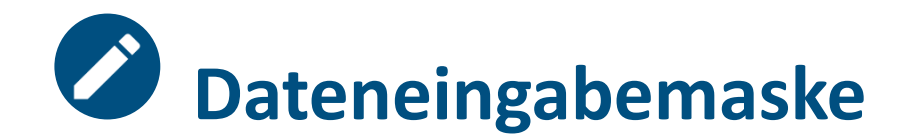

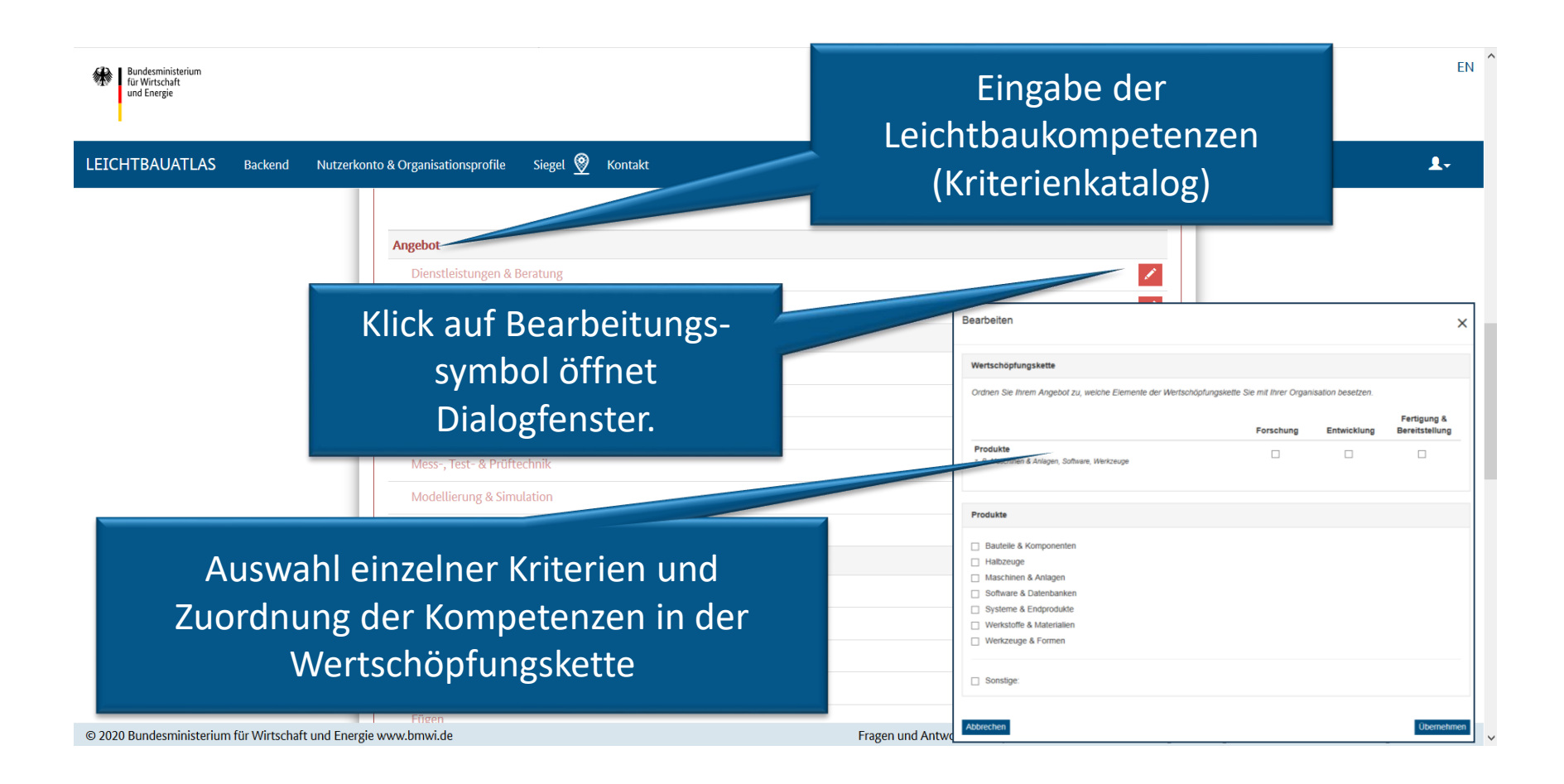

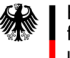

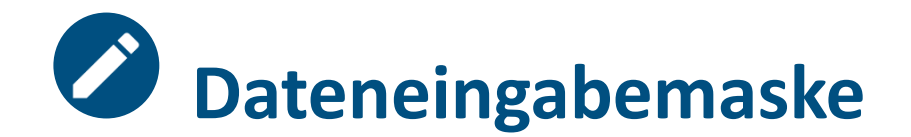

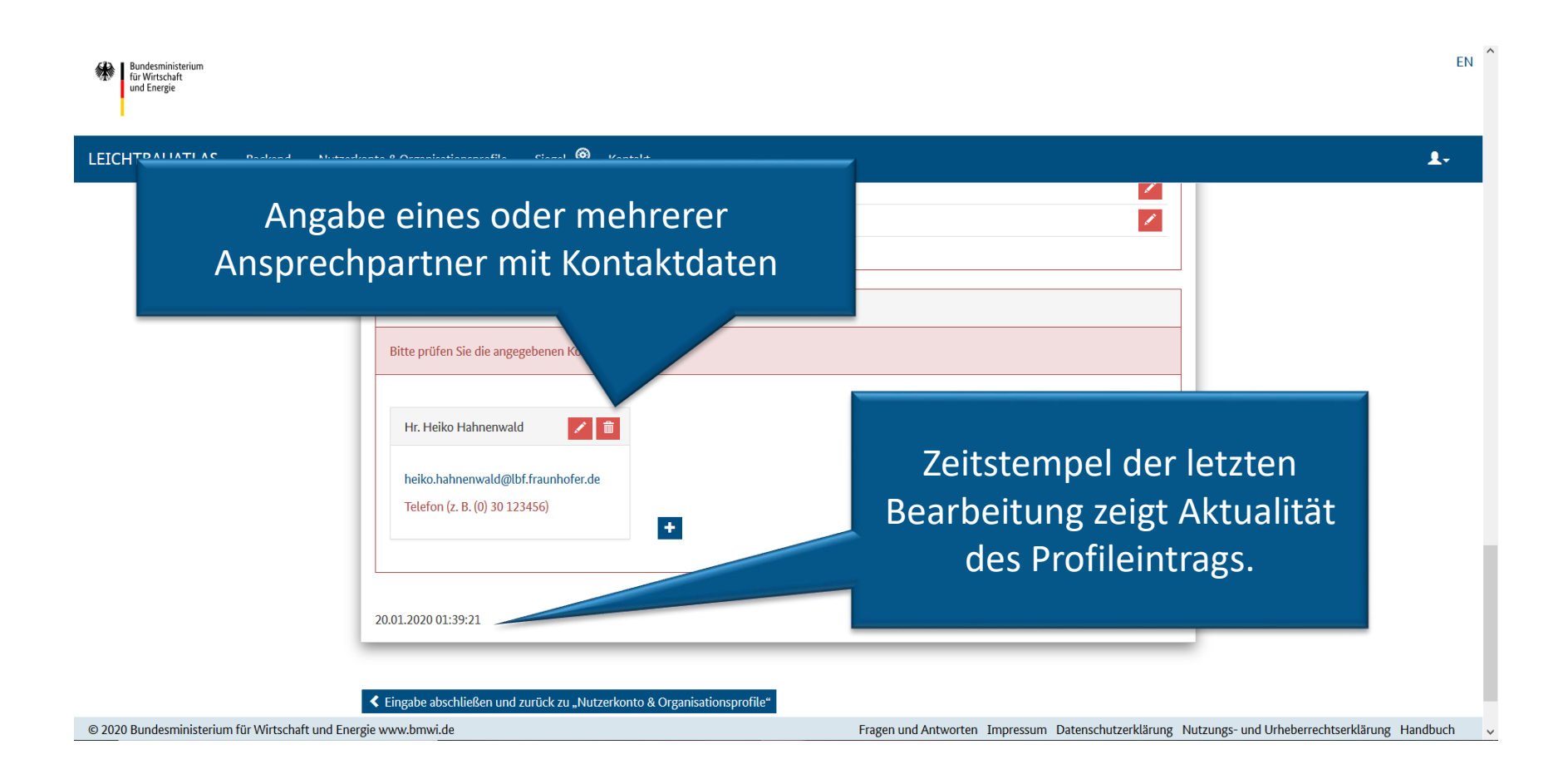

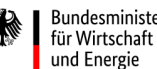

### <span id="page-20-0"></span>SUCH- UND FILTERFUNKTIONALITÄTEN

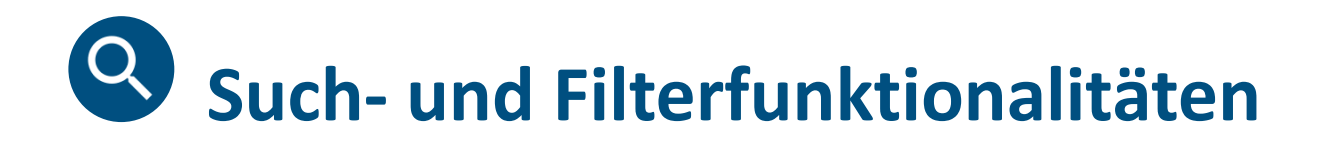

Der LEICHTBAUATLAS verfügt neben dem Manage-Bereich und der Dateneingabemaske über weitere Funktionselemente für die Präsentation der Datenbankinformation auf [www.leichtbauatlas.de:](http://www.leichtbauatlas.de/)

- Die Darstellung der Datenbankeinträge in Listenform,
- Die Lokalisierung und Darstellung der Datenbankeinträge in der Landkarte sowie
- Die Such- und Filterfunktionalität (Kriterienliste)
- Kernelement der Anwendung ist die Karte mit der Darstellung der aggregierten Ergebnisse.

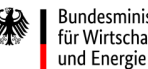

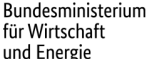

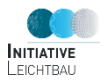

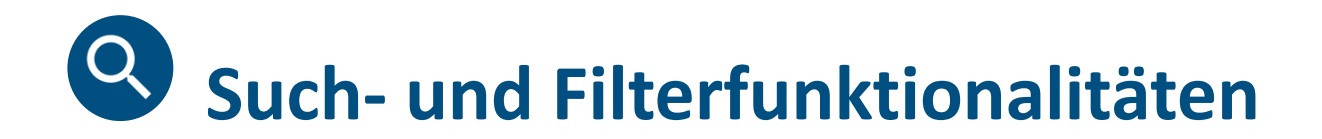

- Die Organisationliste und die Liste der Filterkriterien sind jederzeit ein- und ausklappbar.
- Immer sichtbar ist die Anzahl der gewählten Filterkriterien sowie die Anzahl der aufgrund der Filterung resultierenden Organisationen.

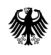

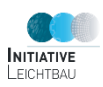

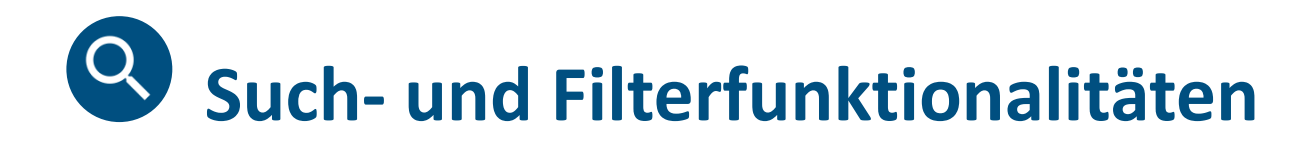

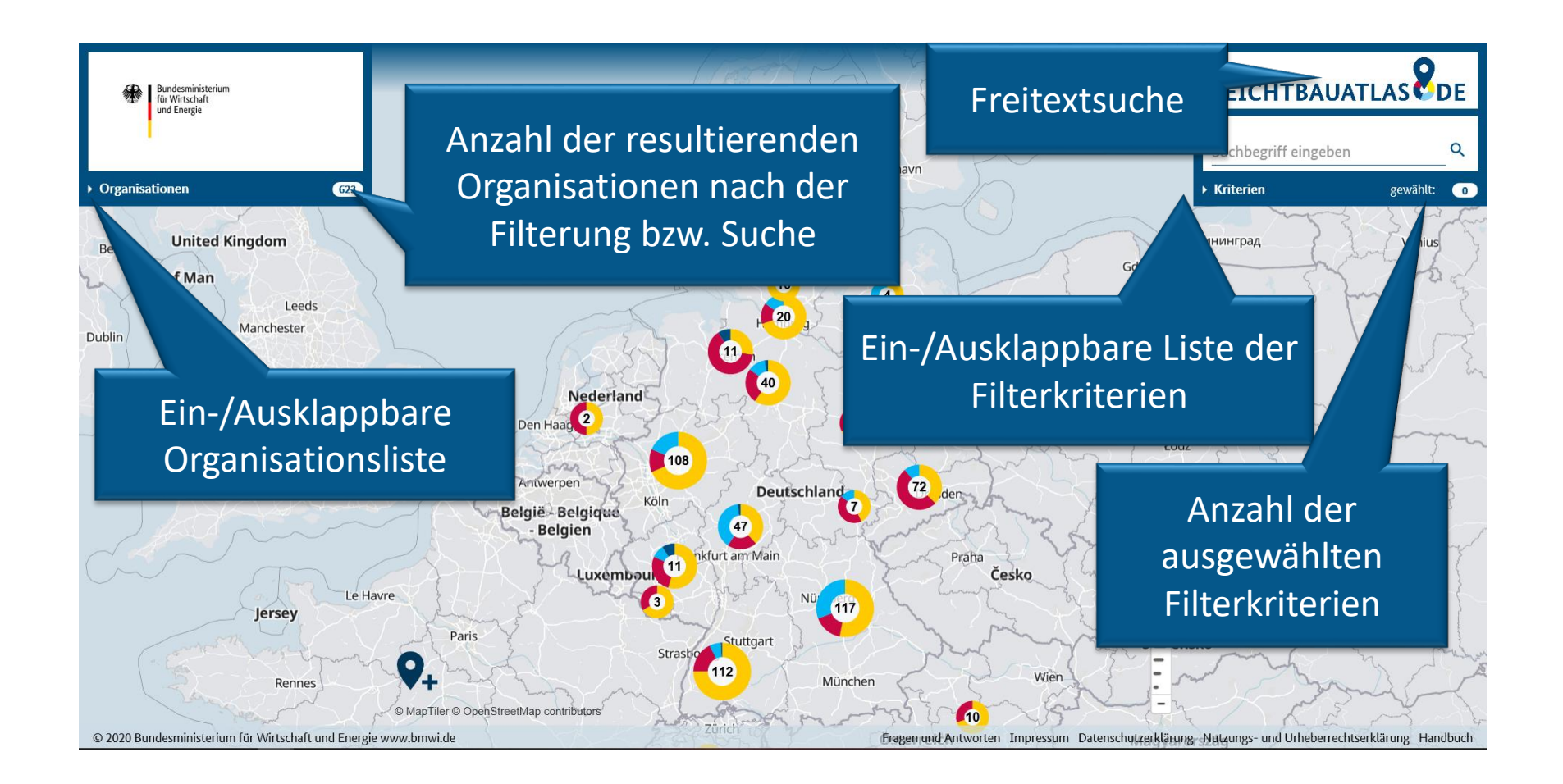

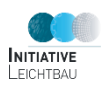

#### <span id="page-24-0"></span>FILTERUNG UND ERGEBNISDARSTELLUNG

- Alle Filterkriterien können frei ausgewählt und beliebig kombiniert werden.
- Zusätzlich kann die Freitextsuche für das Durchsuchen der Datenbank verwendet werden.
- Die Filterkriterien sind nach Haupt- und Unterkategorien strukturiert.
- Die Zahl der gewählten Kriterien wird sowohl auf Kategorienebene als auch insgesamt über alle Kategorien dargestellt.

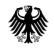

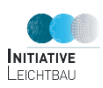

- Je nach ausgewählten Filterkriterien wird die Zahl der Organisationen angepasst, die diese Kriterien erfüllen (initial wird an dieser Stelle die Zahl aller Organisationen mit veröffentlichtem Profil angegeben).
- Sowohl über die Kartendarstellung als auch über die Organisationsliste können für alle Organisationen die genaue Lokalisierung als auch das Organisationsprofil aufgerufen werden.

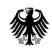

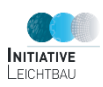

- Wird ein Eintrag in der Organisationsliste ausgewählt, kann die Liste nach der Entfernung zu dieser Organisation sortiert werden.
- Die Sprache des Organisationsprofils wird über die Kennzeichnung de/en in der Organisationsliste dargestellt.

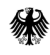

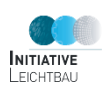

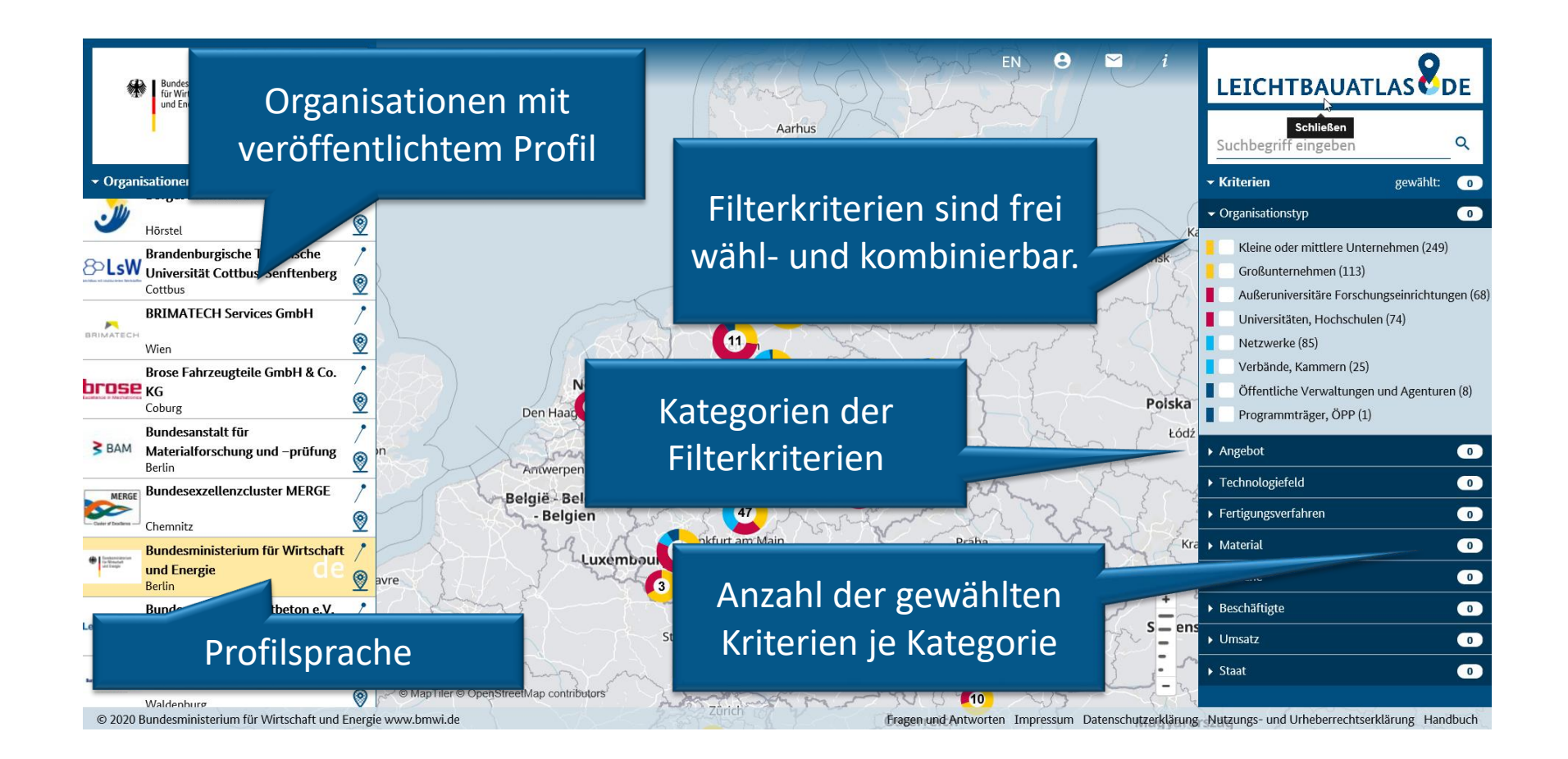

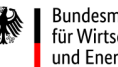

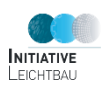

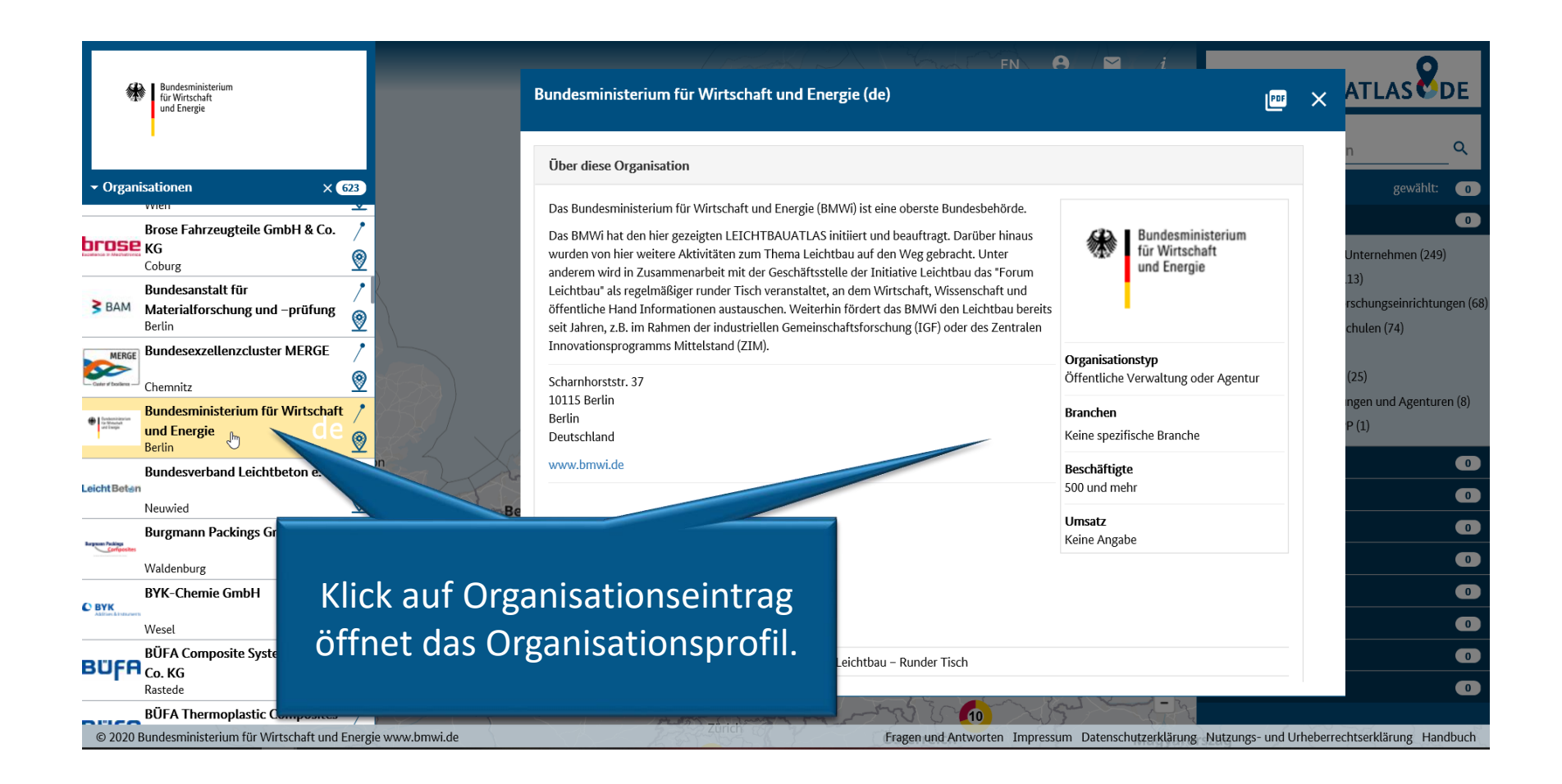

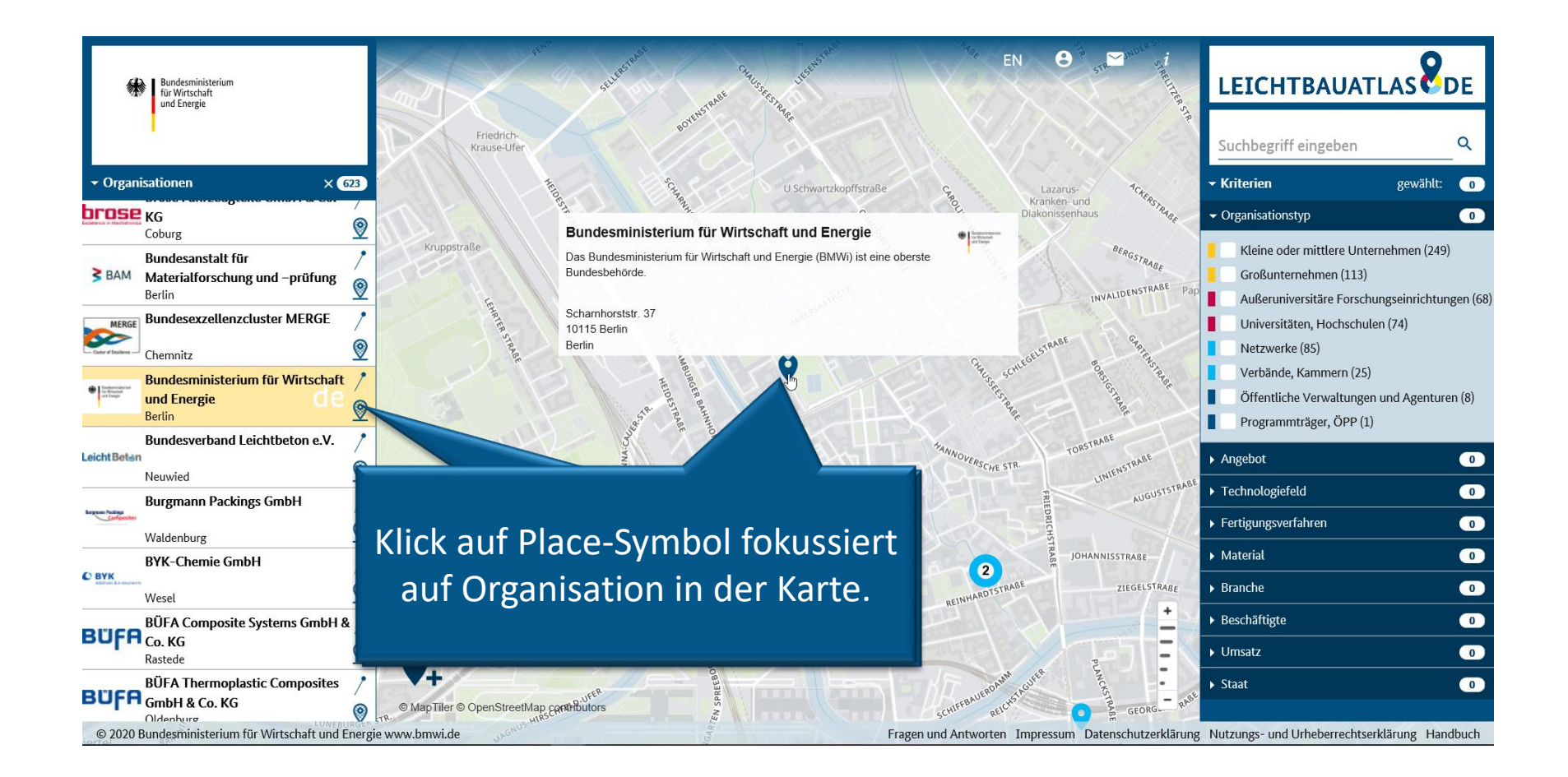

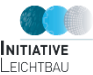

Bundesministerium für Wirtschaft und Energie

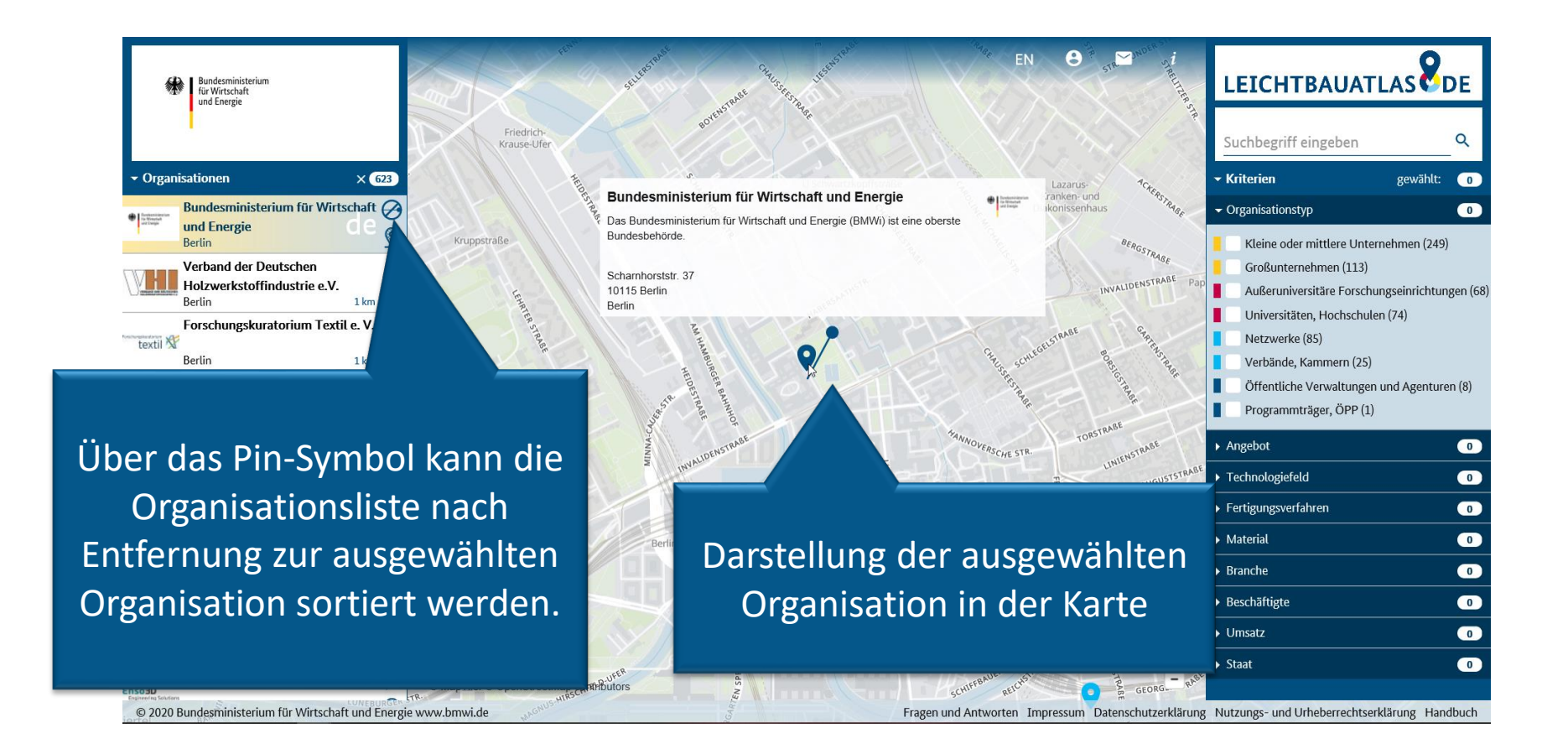

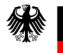

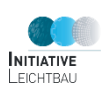

#### <span id="page-32-0"></span>BEISPIELE FÜR FILTERMÖGLICHKEITEN

### **Filterung der Datenbankeinträge Beispiel: Organisationstyp**

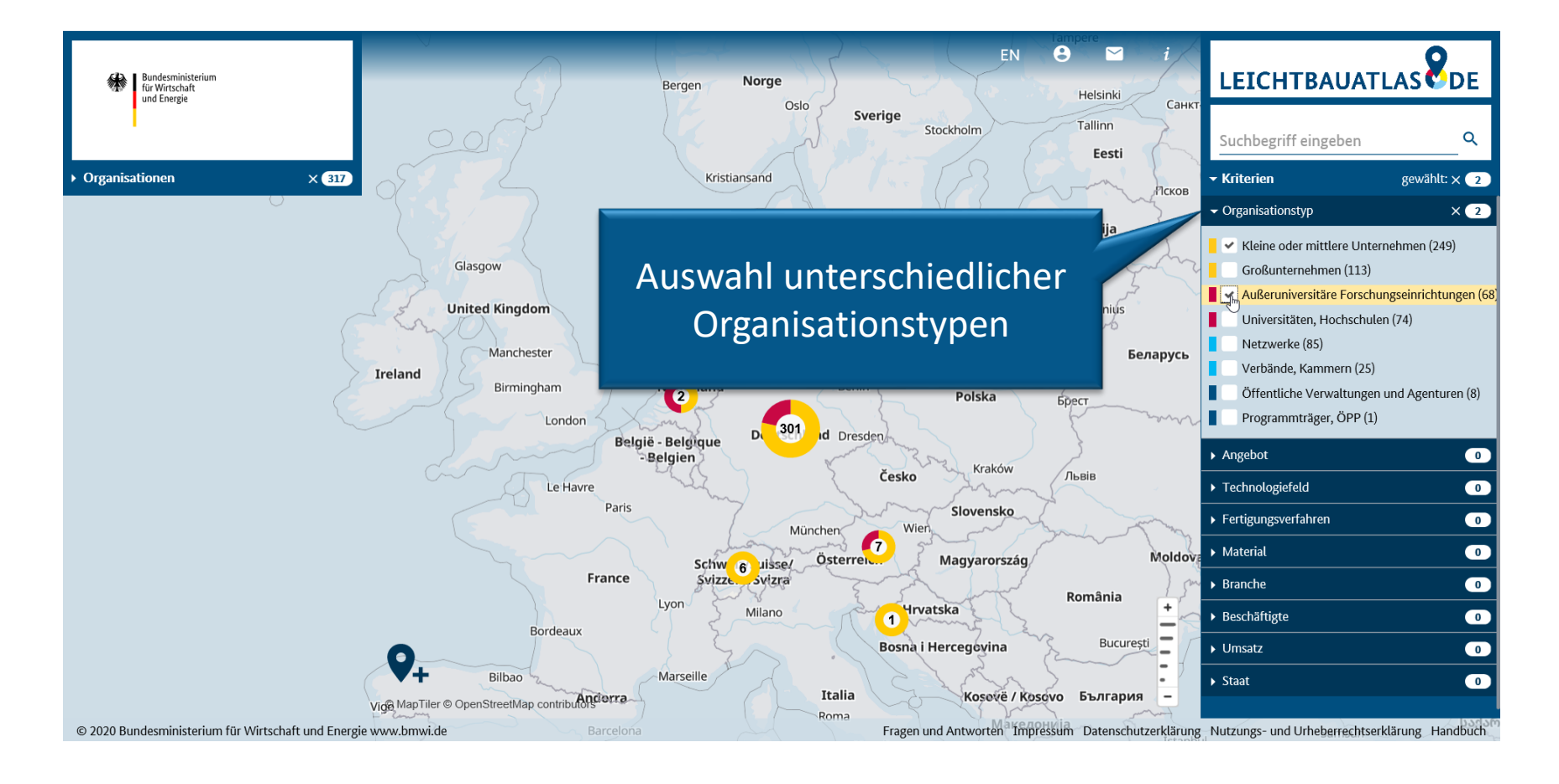

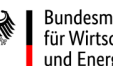

### **Filterung der Datenbankeinträge Beispiel: Organisationstyp**

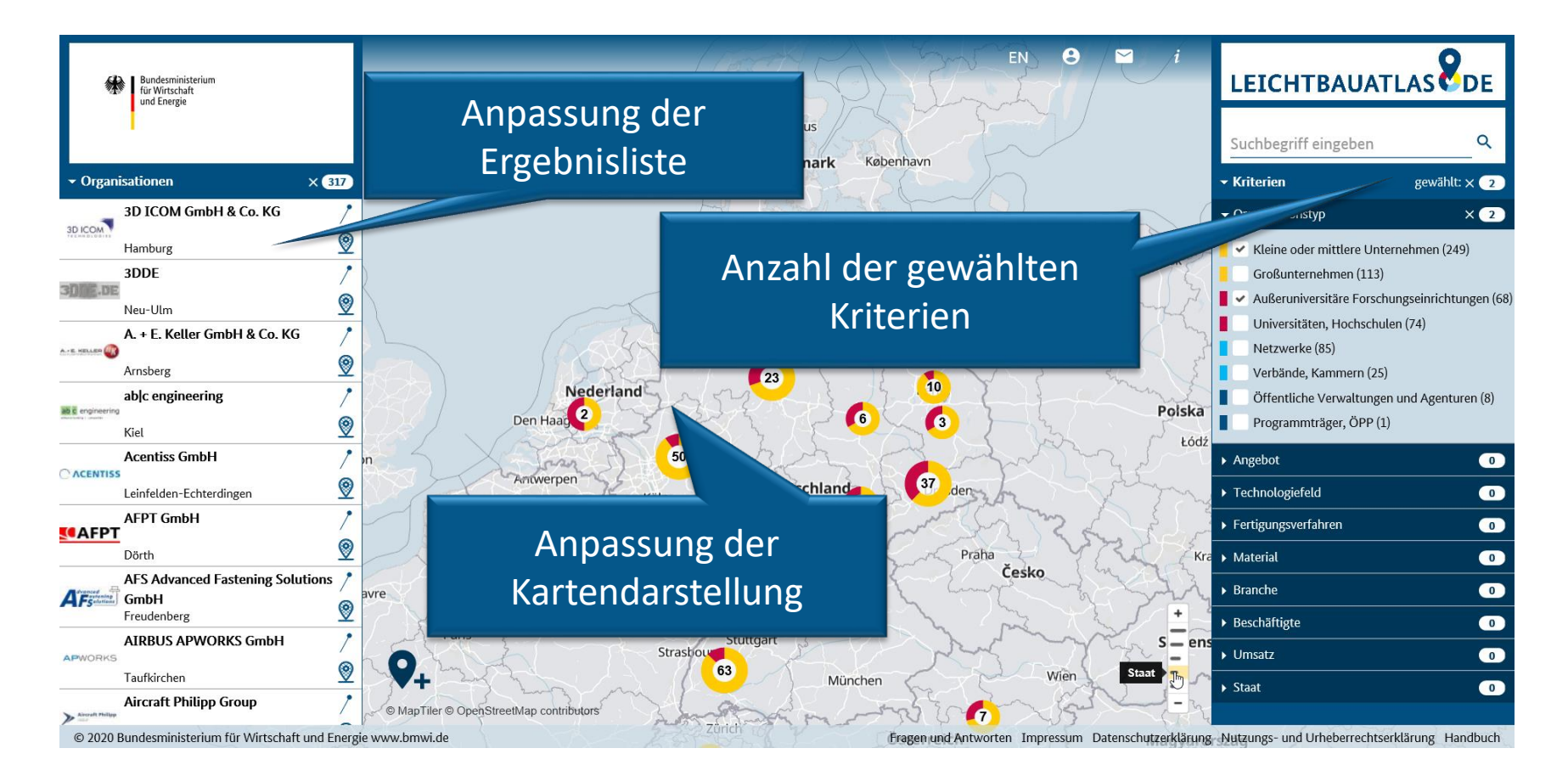

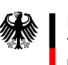

### **Filterung der Datenbankeinträge Beispiel: Material**

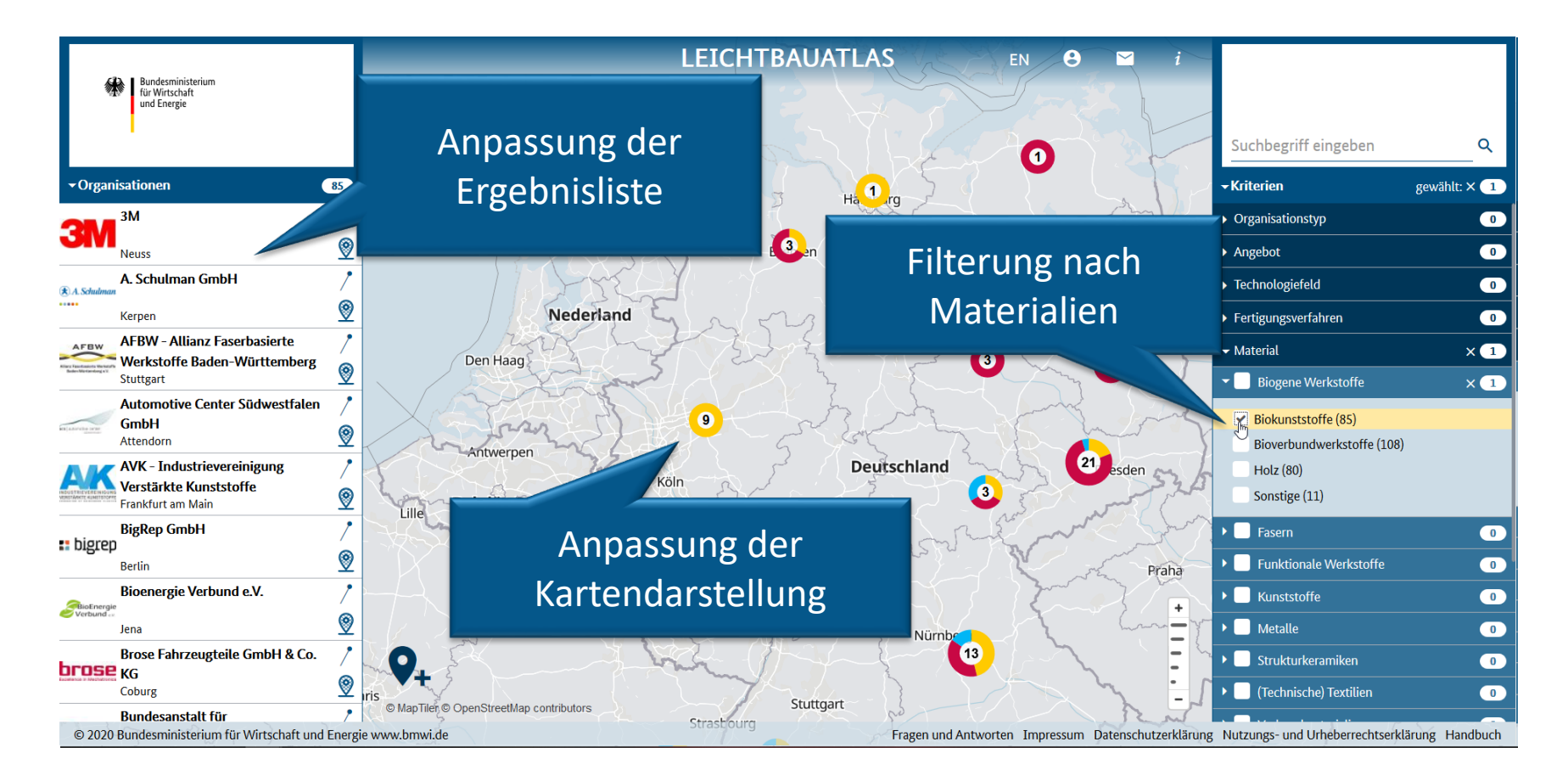

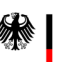

### **Filterung der Datenbankeinträge Beispiel: Staaten**

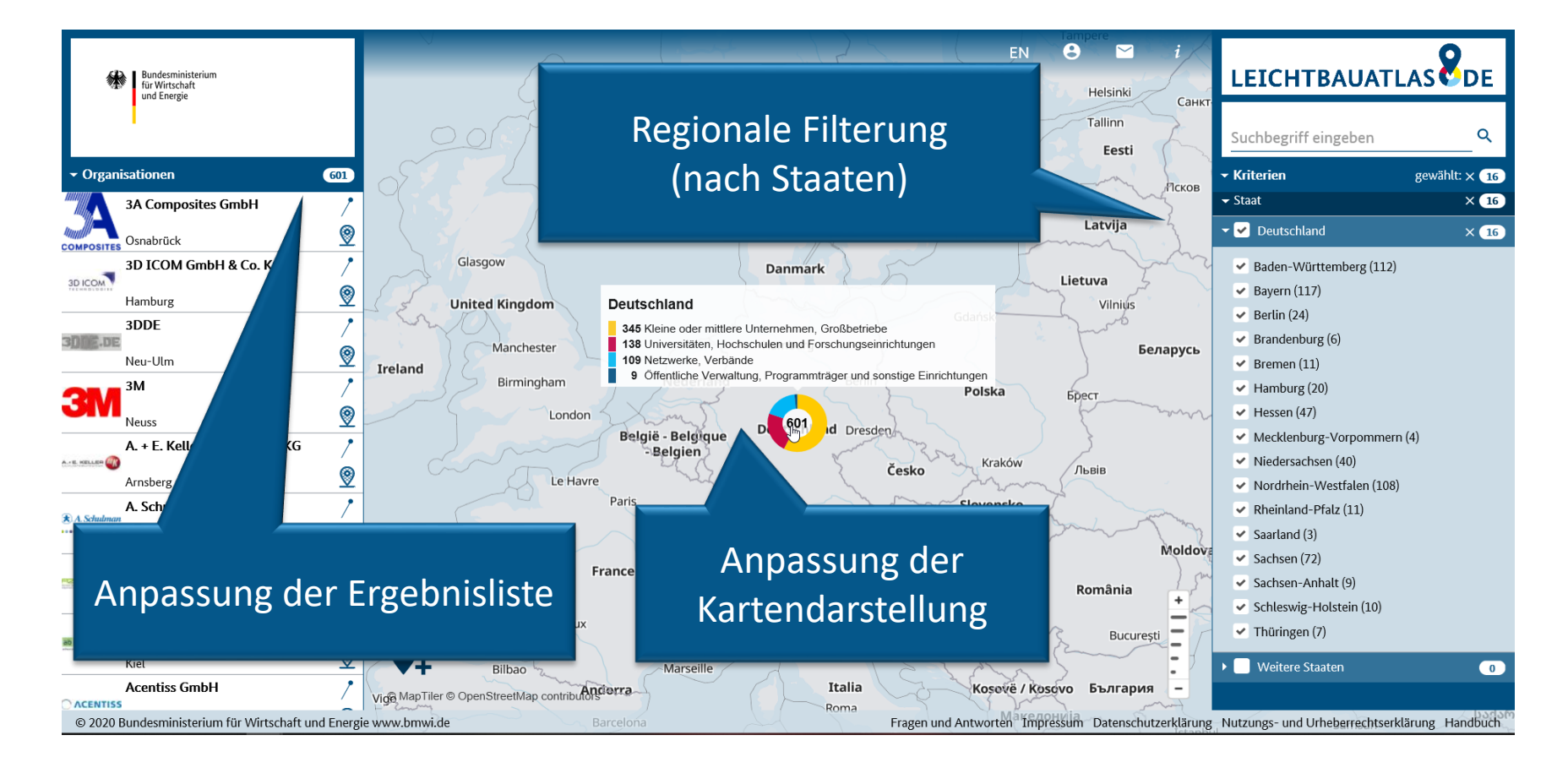

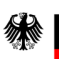